**RESEARCH ARTICLE**

# **SEGBEE: Mobile Application for Honey Segmentation in Apiary Boards**

**SEGBEE: Aplicativo Móvel para Segmentação do Mel nas Placas de Apiários**

## Daniel W. S. Rocha<sup>1\*</sup>, Eduardo C. Melo<sup>1</sup>, Bruno A. S. Oliveira<sup>2</sup>

**Abstract:** Beekeeping is one of the most important activities for humans. Since ancient times, honey has been used in the treatment of several diseases and is an extremely powerful antioxidant. The process of visual analysis of the apiary requires trained specialists who try to obtain relevant information to make a decision about what to do with the honeycomb. Since the process is performed manually, given the complexity of the task, opportunities arise for the application of automated systems that can assist the beekeeper's decision making. Thus, this paper presents the development of the application *SegBee*, a computational tool that performs the segmentation in the apiary plates, where there is the presence of honey, in an accessible, fast and practical way. To do this, the OpenCV library was used for the digital image processing part, and the Kivy library was used to develop the interface of the mobile application. The tests performed showed that the images were adequately segmented by *SegBee*, indicating where the honey is located on each analyzed plate. A visual comparison was made between results obtained by *SegBee* and another commercial application, demonstrating the effectiveness of the developed tool. The proposed solution contributes to the improvement of the beekeeping professionals' work, once the application is simple to use and fast to process, being able to help in the honey identification task in apiaries plates.

**Keywords:** Beekeeping — Digital Image Processing — Mobile Application — Segmentation.

**Resumo:** A Apicultura é uma das atividades mais importantes para os seres humanos. Desde a antiguidade, o mel é utilizado no tratamento de diversas doenças, sendo um antioxidante extremamente poderoso. O processo de análise visual do apiário requer especialistas treinados que tentam obter informações relevantes para a tomada de decisão sobre o que fazer com o alveário. Uma vez que o processo é realizado de forma manual, dada a complexidade da tarefa, surgem oportunidades para a aplicação de sistemas automatizados que possam auxiliar a tomada de decisão do apicultor. Sendo assim, o presente trabalho apresenta o desenvolvimento do aplicativo *SegBee*, uma ferramenta computacional que realiza a segmentação nas placas de um apiários, onde há presença de mel, de modo acessível, rápido e prático. Para tal, foi utilizada a biblioteca OpenCV para a parte de processamento digital de imagens e a biblioteca Kivy no desenvolvimento da interface do aplicativo móvel. Os testes realizados mostraram que as imagens foram adequadamente segmentadas pelo *SegBee*, indicando o local onde se encontra o mel em cada placa analisada. Foi feito um comparativo visual entre resultados obtidos pelo *SegBee* e por outro aplicativo comercial, demonstrando a efetividade da ferramenta desenvolvida. A solução proposta contribui para a melhoria do trabalho dos profissionais do ramo de Apicultura, uma vez que o aplicativo é de simples manuseio e rápido em seu processamento, podendo auxiliar na tarefa de identificação do mel em placas de apiários.

**Palavras-Chave:** Apicultura — Aplicativo Móvel — Processamento Digital de Imagens — Segmentação.

<sup>1</sup>*Departamento de Engenharia e Computação, Instituto Federal de Minas Gerais (IFMG), Bambuí - Minas Gerais, Brasil*

<sup>2</sup>*Programa de Pós-Graduação em Engenharia Elétrica, Universidade Federal de Minas Gerais (UFMG), Belo Horizonte - Minas Gerais, Brasil* \***Corresponding author**: danielwinterifmg@gmail.com; eduardo.melo@ifmg.edu.br; brunoalbertobambui@ufmg.br

**DOI:** http://dx.doi.org/10.22456/2175-2745.121425 • **Received:** 07/01/2022 • **Accepted:** 14/11/2022

*CC BY-NC-ND 4.0 - This work is licensed under a Creative Commons Attribution-NonCommercial-NoDerivatives 4.0 International License.*

## **1. Introdução**

A Apicultura é uma atividade essencial para o equilíbrio e sustentabilidade do meio ambiente. Esta atividade é desenvolvida

no Brasil e no mundo, entretanto, ainda é um campo pouco explorado se considerarmos a utilização de tecnologias da informação e comunicação para auxílio do manejo da produção. A presença de estudos para avaliar a força da colmeia é um

ponto importante a ser explorado a fim de extrair dados e conhecimento sobre esta área, bem como para suportar eventual otimização da produção. A análise visual da colmeia, a olho nu, é uma tarefa complexa, tediosa e sujeita a erros humanos, o que pode tornar difícil para o apicultor obter informações confiáveis deste processo.

Os favos são estruturas feitas de cera ou fibras vegetais usadas por abelhas para construção de seus ninhos. Os dois lados dos favos são divididos em células chamadas de alvéolos. Os favos, nesse contexto, construídos em placas retangulares de madeira, são utilizados para armazenar mel, pólen ou para o desenvolvimento de uma cria. Na Figura [1](#page-1-0) é possível visualizar um lado do favo.

<span id="page-1-0"></span>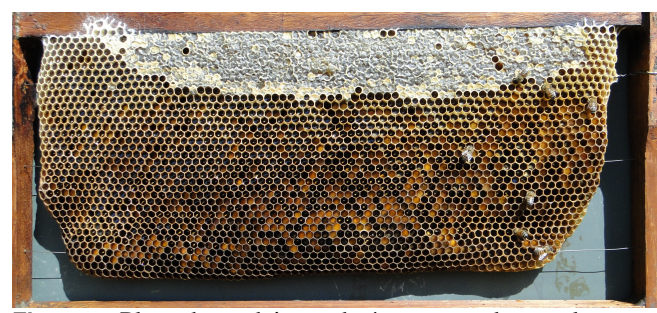

**Figura 1.** Placa de madeira onde é armazenado o mel. Fonte: Os Autores (2021)

Normalmente, o processo de análise e colheita do mel é inteiramente realizado por um profissional experiente da área de Apicultura para que, através de uma inspeção visual na placa, tome a decisão de coletar o mel, trocar a abelha rainha ou aguardar mais alguns dias e realizar o procedimento na placa. Para que um profissional chegue a esse título de especialista, demanda-se custo para capacitação e, principalmente, tempo para adquirir a prática e os conhecimentos necessários. Assim, processo que retorne uma análise efetiva, rápida e prática para o manuseio de uma colmeia, auxiliando nessa tomada de decisão pode ser importante para esta área.

Assim como colocado, a análise da placa de um apiário não é uma tarefa simples, pois exige da pessoa um alto conhecimento na área da Apicultura. Uma análise a olho nu pode deixar margem para a ocorrência de erros ou equívocos no momento da identificação das classes existentes em uma placa sendo elas (mel, alvéolos vazios, pólen, pupa e larva).

Dados todos os problemas citados, a presente pesquisa consistiu no desenvolvimento de um aplicativo que possa ser executado em um dispositivo móvel, fornecendo ao usuário a funcionalidade para segmentação do mel, separando-o das quatro demais classes que podem ser observadas nas placas: pupa, alvéolo vazio, larva e pólen.

Um importante motivador para o desenvolvimento do estudo foi que, dada a falta de uma ferramenta computacional no mercado atual que realize o reconhecimento dos elementos de uma placa em um apiário de modo acessível, rápido e prático, sem a obrigatória presença física de um profissional capacitado e especializado, tornando possível o desenvolvimento de

um sistema que visa melhorar a eficiência do apicultor em relação às tarefas do seu cotidiano.

Dessa forma, a principal contribuição da pesquisa é a possibilidade de a solução desenvolvida auxiliar os profissionais da área de Apicultura na identificação do mel em placas de apiário a partir de uma foto tirada em um aplicativo móvel. Além disso, com o uso da ferramenta, espera-se uma melhoria de produtividade no manejo da colmeia, auxiliando o apicultor em sua tomada de decisão.

Este artigo é organizado da seguinte forma: a seção 2 apresenta o Referencial Teórico, onde são mostrados conceitos importantes para um bom entendimento do trabalho, tais como a importância da Apicultura para a sociedade e a definição de algumas técnicas computacionais. Além disso, é na seção 2 que também são apresentados os principais trabalhos que se relacionam com essa pesquisa. A seção 3 de Material e Métodos mostra os passos para o desenvolvimento do trabalho e a seção 4 apresenta as análises dos resultados obtidos juntamente com suas discussões. Por fim, a seção 5 de Conclusões traz as limitações da pesquisa e potenciais trabalhos futuros.

## **2. Referencial Teórico**

## **2.1 Apicultura**

Em 2007, os autores em [\[1\]](#page-9-0) declaravam que o mercado mundial de mel era dominado por poucos países, onde o Brasil ingressaria nesse mercado concorrendo com outros países experientes que já dominavam o cenário há anos. Posteriormente, fora realizada uma pesquisa pelo [Estado de Minas](https://www.em.com.br/app/noticia/agropecuario/2018/01/22/interna_agropecuario,932500/mel-brasileiro-se-destaca-nos-mercados-europeu-e-norte-americano.shtml) [\(2018\),](https://www.em.com.br/app/noticia/agropecuario/2018/01/22/interna_agropecuario,932500/mel-brasileiro-se-destaca-nos-mercados-europeu-e-norte-americano.shtml) onde foi evidenciado o crescimento na produção de mel, bem como incremento na exportação. Com produção somente em Minas Gerais, o própolis verde, um dos derivados da atividade de apicultura, atingiu a marca de mais de 100 dólares por quilo enquanto o mel *in natura* recebia em média, quatro dólares por quilo.

Segundo o último levantamento realizado pelo IBGE(2017), apresentado pelo portal de notícias *[Agrolink](https://www.agrolink.com.br/noticias/mel-brasileiro-no-topo_424254.html )*, a produção anual de mel está na média de 41.594 toneladas devido ao potencial do país de ter características de clima e flora favoráveis para o desenvolvimento da abelha africanizada. A Apicultura é uma atividade viável em praticamente grande parte dos estados brasileiros, produzindo tanto o mel como seus derivados. Através do [A](https://www.agrolink.com.br/noticias/mel-brasileiro-no-topo_424254.html )grolink(2018), o maior estado produtor nacional é o Rio Grande do Sul, tendo 37 mil apicultores que produzem cerca de 8,5 mil toneladas anuais e exportam para países como Estados Unidos, Canadá e China.

No trabalho em [\[2\]](#page-9-1), foi citado que "Apicultura é a técnica de criação de abelhas produtoras de mel em colmeias artificiais, utilizando métodos e equipamentos construídos para melhor explorar as capacidades naturais destes insetos", possibilitando assim ser desenvolvida em diversos ambientes para produzir mel com base nas flores silvestres do ambiente. Em [\[3\]](#page-9-2) foi definida a importância das abelhas na polinização, aumentando o vigor das espécies, a variedade da produção de frutos e sementes, ajudando na melhoria da nossa flora.

Com base na fundamentação sobre a Apicultura, as abelhas se classificam em rainha, zangões e operárias. Dentro de uma colmeia, as classes que podem ser observadas são: mel, pupa, polen, alvéolo vazio e larva.

O mel é o produto final comercializado produzido pelas abelhas a partir do néctar extraído das flores, o qual é processado pelas enzimas digestivas e armazenado em favos nas colmeias. Para entender as fases até a obtenção do produto final, alguns conceitos devem ser abordados.

Alvéolos vazios são cavidades vazias, utilizadas para armazenamento de pólen, mel ou desenvolvimento das larvas. Os favos pertencentes a colmeia servem de alimento para as abelhas e são retirados pelo apicultor para a produção do mel. Outra possível fonte de alimento para as abelhas é o pólen. O pólen da abelha é uma junção de pólen de flores, néctar, enzimas, mel, cera e secreções de abelhas. O estágio no qual a abelha rainha inicia a produção de outra abelha é chamado de larva. Quando fecundada, a larva irá se tornar uma operária e, caso contrário, um zangão. A pupa é a fase de intermédio entre a larva e a abelha adulta.

#### **2.2 Processamento Digital de Imagens**

Segundo os autores em [\[4\]](#page-9-3), Processamento Digital de Imagens (PDI) é o "conjunto de métodos e técnicas capazes de transformar imagens de forma que estas tornem-se mais adequadas à visão humana ou à análise computacional". Na obra deste autor são citadas diversas aplicações de PDI, como a contagem de pessoas utilizando a segmentação de imagens e aplicação da técnica de *Watershed*.

No trabalho [\[5\]](#page-9-4) foi descrito que PDI é a manipulação sucessiva de uma imagem por meio de um computador para extrair dados. Por meio dessas manipulações é possível realizar operações de tratamento em uma imagem visando notar as características expressas nos *pixels*, sendo este processo descrito como extração de informações.

Os autores em [\[6\]](#page-9-5) também declaram que o crescimento desta área se torna evidente, devido à frequência que as técnicas de representação digital de imagens, filtragem e segmentação, entre outras, vêm sendo aplicadas não apenas na computação, mas em áreas distintas como a física (técnicas de imageamento), proporcionando uma importante ferramenta de auxílio de pesquisas. Diversas são as técnicas de PDI que fazem a manipulação de imagens, sendo a segmentação uma das principais.

## **2.3 Segmentação de imagens**

Na pesquisa [\[7\]](#page-9-6) foi definida a segmentação de imagens como um processo de separação de objetos relevantes por meio do particionamento da imagem com base no conjunto de *pixels* para a aplicação posteriormente desejada. Em [\[8\]](#page-9-7), a segmentação pode ser entendida como a distinção da imagem em que os elementos homogêneos observados são agrupados através da semelhança de características, separando então os elementos não homogêneos.

No artigo [\[9\]](#page-9-8) foram definido os métodos de segmentação baseados, primeiramente, nas propriedades de descontinui-

dade. Sua característica é a segmentação baseada em detecção de bordas, linhas, pontos isolados, filtros gradiente e laplaciano, enquanto para a similaridade o foco é a limiarização, crescimento, divisão e fusão de regiões.

Na abordagem descrita em [\[10\]](#page-9-9), a segmentação de uma imagem pode ser definida como completa, utilizando estratégias de processamento de mais alto nível, ou específica, quando apenas o processamento de baixo nível é suficiente para encontrar a solução. Um exemplo citado pelo autor seria a inexistência de um modelo específico a ser seguido, sendo assim, uma abordagem tanto de alto ou baixo nível pode apresentar soluções aceitáveis. A segmentação parcial, apresentada pelo autor, consiste no particionamento da imagem alvo em regiões homogêneas por brilho, cor ou textura. A seguir é descrita todas as técnicas utilizadas para realizar a segmentação das imagens.

#### **2.3.1 Transformação de Intensidade**

A transformação de intensidade é uma filtragem linear utilizando uma janela 1x1, ou seja, apenas o valor de intensidade de cada pixel, para o ajuste de contraste e limiarização. Sua fórmula pode ser descrita como:  $s = T(r)$  sendo estabelecido um valor delimitador para a diferenciação do claro e do escuro.

## **2.3.2 Negativo de uma imagem**

O negativo de uma foto é uma imagem conseguida por meio da inversão de cores dessa imagem, resultando em um processo de transformação de intensidade da imagem original.

#### **2.3.3 Equalização de Histograma**

Segundo [\[5\]](#page-9-4), o histograma de uma imagem pode ser descrito como: *h*(*rk*) = *nk*. Por meio dessa função, o rk é o k-ésimo valor de intensidade e nk o número de pixels na imagem com intensidade rk, variando seus níveis de intervalo entre [0, L-1]. Na obra, os autores citam que os histogramas são a base para outras técnicas de processamento espacial no domínio espacial para o realce de imagens.

## **2.3.4 Filtragem Espacial para Suavização**

[\[5\]](#page-9-4) descrevem esse tipo de técnica com sua utilização em tarefas de pré-processamento de imagens, focando na redução de ruídos, borramentos e detalhes indesejados da imagem. As técnicas que foram utilizadas no trabalho de filtragem espacial para suavização são descritas a seguir.

#### **2.3.5 Filtragem Espacial para Suavização**

[\[5\]](#page-9-4) descrevem esse tipo de técnica com sua utilização em tarefas de pré-processamento de imagens, focando na redução de ruídos, borramentos e detalhes indesejados da imagem. As técnicas que foram utilizadas no trabalho de filtragem espacial para suavização são descritas a seguir.

### **2.3.6 Filtro da Média**

A remoção de ruídos da imagem é o principal objetivo desse filtro. Ruídos são descritos em PDI como pixels com valores discrepantes daqueles da sua vizinhança. O filtro tem sua aplicação considerando os valores da vizinhança através de uma média dos valores dos pixels em questão, utilizando uma máscara sobre o pixel central. Se adotarmos uma máscara de 16 pixels, uma matriz (4x4), cada elemento da vizinhança contribuirá com 1/16 do novo valor para o pixel central.

## **2.3.7 Filtros lineares**

Os filtros lineares buscam uma imagem mais suavizada e homogênea, eliminando ruídos caso existam. Pode ser usado para gerar uma imagem mais dinâmica, por consequência, alguns elementos de nitidez e contraste podem ser perdidos. Os filtros seno e cosseno possuem a mesma atuação na eliminação de ruídos e suavização, porém sua diferença está no espectro da imagem apresentada.

## **2.3.8 Limiarização e Detecção de Bordas**

O método de Otsu é um algoritmo de limiarização que objetiva, a partir de uma imagem em tons de cinza, determinar um valor que separe os elementos do fundo e da frente. Isso possibilita a detecção de bordas para diferentes níveis e tons de cinza. Sua aplicação funciona em casos de imagens com histogramas equalizados, facilitando a divisão descrita acima.

#### **2.3.9 Ajustes de Contraste**

O filtro de logaritmo é utilizado para o aumento do contraste de uma imagem. Aplicando a fórmula de escala logarítmica de contraste  $s = c \log(1 + p)$  descrita por [\[5\]](#page-9-4) e normalizando seu resultado em um histograma, é possível alcançar resultados de aumento de contraste de forma significativa.

### **2.4 Estado da Arte**

Desde 2017, o número de trabalhos científicos empregando técnicas de computacionais em imagens cresceu consideravelmente. Estudos que visam aplicar técnicas de processamento de imagens em diferentes áreas do conhecimento podem ser encontrados em [\[11\]](#page-9-10). Além disso, a utilização da Inteligência Artificial de modo geral tem sido empregada em tarefas que visam uma melhora no processo de manejo da Apicultura [\[12,](#page-9-11) [13,](#page-9-12) [14\]](#page-9-13).

Na Apicultura comercial, o monitoramento dos apiários é considerado difícil, pois eles costumam se espalhar por grandes distâncias. Construir um sistema de monitoramento de colmeias baseado em visão computacional é uma solução promissora, embora complexa para esse problema.

No estudo [\[15\]](#page-9-14) foi aplicada uma rede neural convolucional com o objetivo de reconhecer grãos de pólen por meio de imagens, para posterior classificação. A rede neural da solução proposta contém oito camadas ocultas, onde as cinco primeiras são neurônios convolucionais responsáveis pelas representações das imagens e as três seguintes são camadas totalmente conectadas para classificação da imagem. Segundo os autores, os resultados obtidos comprovaram a eficiência da abordagem proposta para o reconhecimento de grãos de pólen.

O artigo [\[16\]](#page-9-15) apresenta o desenvolvimento de um sistema especialista de base visual, que visa o auxílio nas tarefas de

Apicultura. Um dos primeiros processos do sistema é a segmentação de imagens. Por possuir um tamanho pequeno, a segmentação de um meliponíneo em seu ambiente natural é difícil de ser realizada com precisão, mais ainda ser identificada. Por isso, foi empregado o Faster R-CNN, um método de detecção de objetos, implementado para segmentação da imagem Meliponine de seu fundo. O resultado de precisão em cerca de 74% pareceu promissor para uma possível aplicação prática da técnica.

Sabe-se que a detecção precoce da enxameação de abelhas é muito importante, já que os apicultores desejam evitar isso por razões econômicas. No trabalho [\[17\]](#page-10-1) foi apresentada uma arquitetura de autoencoder, que se trata de um modelo de aprendizado profundo cujo objetivo é detectar qualquer tipo de anomalia nos dados independentemente de sua origem. A solução desenvolvida é capaz de revelar os mesmos elementos que um algoritmo de detecção de enxame baseado em regras simples, mas também é acionado por qualquer outra anomalia. A avaliação do modelo em conjuntos de dados do mundo real que foram coletados em diferentes colmeias e com diferentes configurações de sensores mostrou que a aplicação prática da solução.

Na pesquisa [\[18\]](#page-10-2) foi colocado que as abelhas produtoras de mel são as principais responsáveis pela polonização da natureza. Por isso, torna-se necessário identificar precocemente ameaças que podem, de alguma forma, prejudicar o ciclo natural de vida das abelhas. Parasitos, formigas, besouros e roubos de colmeias podem levar ao fim de grandes colônias. Por isso, os autores utilizam modelos de aprendizado profundo para reconhecerem diferentes condições de abelhas, como abelhas saudáveis, portadoras de pólen e com anormalidade. Os modelos foram treinados e os resultados dos experimentos revelaram que os modelos propostos podem reconhecer diferentes condições, bem como anormalidades com uma precisão de até 99,07%. Com isso, a solução pode ser considerada uma boa candidata para Apicultura inteligente e monitoramento de colmeias.

Em [\[19\]](#page-10-3) foi desenvolvida a ferramenta computacional que mais se aproxima ao objetivo apresentado neste trabalho. Os autores produziram uma solução chamada *DeepBee©*, que é capaz de detectar automaticamente células em imagens utilizando várias técnicas de aprendizado profundo, algoritmos de PDI para classificação, CHT (*Circle Hough Transform*), segmentação semântica e técnicas de aprendizado de máquina. Os autores indicam que o trabalho obteve êxito na detecção de células em uma colmeia, conforme demonstrado na Figura [2.](#page-4-0) O alto consumo de recursos computacionais e o grande tempo de execução dos algoritmos para a segmentação e identificação das células é um fator importante a ser considerado em relação a esta ferramenta, pois isso faz com que sua utilização por pequenos apicultores seja praticamente inviável.

Mesmo com uma cuidadosa pesquisa para levantar trabalhos relacionados que poderiam servir como ponto de partida para o desenvolvimento da solução aqui proposta, infelizmente não foi possível obter um número significativo de estu-

<span id="page-4-0"></span>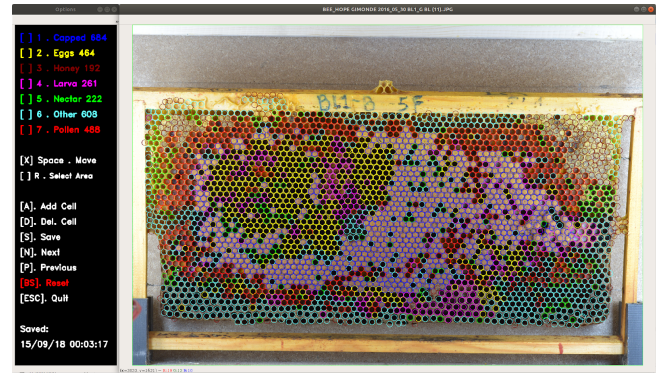

**Figura 2.** Detecção de células utilizando o *DeepBee©*. Fonte: Página do *[DeepBee©](https://avsthiago.github.io/DeepBee/ )*

dos. A maior parte dos artigos encontrados mostra soluções para a mesma área de pesquisa, porém com funcionalidades diferentes.

Uma importante contribuição do trabalho aqui realizado é a real possibilidade da aplicação prática da solução, independente do grau de instrução e poder aquisitivo financeiro do apicultor. A ferramenta *DeepBee©* funciona para o sistema operacional Windows e requer certo conhecimento para a preparação do ambiente de execução, visto que uma série de comandos no terminal devem ser seguidos para que a ferramenta funcione.

Além disso, a ferramenta *DeepBee©* não é compatível com dispositivos móveis, o que pode ser um problema visto a dependência do apicultor em carregar um *notebook* para o campo, ou até mesmo a perda de tempo gerada pelo processo de locomoção até um *desktop* próximo. Diferentemente dessa abordagem, a solução aqui proposta é de fácil instalação e que apresenta a possibilidade de geração de aplicativos multiplataforma (Android, iOS, Linux, OS X e Windows).

Por fim, tem-se visto um aumento muito significativo de aplicações que usam visão computacional em conjunto com aprendizado profundo e redes neurais. Sabe-se que para isso, duas premissas devem ser atendidas: recurso computacional de alto desempenho e conjunto massivo de dados [\[20,](#page-10-4) [21,](#page-10-5) [22,](#page-10-6) [23\]](#page-10-7).

Por isso, nessa pesquisa foi explorado empregar uma abordagem clássica de PDI, que não exige tanto processamento quanto as que utilizam aprendizado profundo e, ainda assim, consegue resultados significativos com um tempo de inferência consideravelmente inferior em sua aplicação.

## **3. Material e Métodos**

A metodologia dessa pesquisa pode ser visualizada a seguir.

- 1. Preparação do ambiente de desenvolvimento.
- 2. Coleta das imagens.
- 3. Aplicação das técnicas de PDI para o problema.
- 4. Desenvolvimento da interface do aplicativo.
- 5. Testes com o *SegBee*.
- 6. Configuração do ambiente para o *DeepBee©*.
- 7. Comparativo entre as duas ferramentas.
- 8. Análise e discussão dos resultados.

## **3.1 Ambiente de desenvolvimento**

Todo o desenvolvimento foi realizado em um computadore com as configurações de *hardware* e *software* apresentadas a seguir:

- Processador: Intel® Core™ i5 2450M CPU 3.10GHz
- Processador Gráfico: Intel HD Graphics 3000
- Memória Ram: 8 GB
- Unidade de Estado Sólido: 240 GB
- Sistema operacional: Windows 10 Pro

Para o ambiente de desenvolvimento dos artefatos de *software* foram usadas ferramentas fornecidas gratuitamente:

- *[Sublime Text 3](https://www.sublimetext.com/)*.
- *[Python 3.8](https://www.python.org/)*.
- *[Kivy 1.11.0](https://kivy.org/)*: é uma biblioteca open source escrita na linguagem Python para o desenvolvimento de aplicativos móveis ou *desktop* possibilitando a execução em Android, iOS, Linux, OS X e Windows.
- *[OpenCV 4.4.0](https://opencv.org/)*: desenvolvida pela Intel em 2000, é uma biblioteca multiplataforma para desenvolvimento na área de visão computacional. Possui módulos de Processamento de Imagens e Vídeo I/O, disponibilizando algoritmos para filtros de imagem, reconhecimento de objetos, análise estrutural, dentre outros.

#### **3.2 Coleta das imagens**

Duas bases com imagens de placas de apiários foram coletadas. A primeira delas é denominada "DS-COMB-SEG-BEEHOPE" (64 imagens) e é a base de dados de imagens da ferramenta *DeepBee©*. A segunda é a base de fotos das placas do apiário do Instituto Federal de Educação, Ciência e Tecnologia de Minas Gerais (IFMG) – Campus Bambuí, coletadas de maneira própria (45 imagens).

Pensando em uma maior diversidade entre as imagens e de forma que a solução desenvolvida pudesse ser testada em situações adversas, foram utilizados diferentes dispositivos de captura de imagens, com configurações e resoluções variadas.

Além disso, imagens de 15 diferentes placas foram capturadas, em condições variadas de iluminação. Ao fim do processo, um total de 45 foram obtidas para compor o conjunto de dados coletado.

## **3.3 Etapas de desenvolvimento da solução** *SegBee* **3.3.1 Primeira Etapa: Técnicas de PDI**

O objetivo dessa etapa foi estudar as técnicas de PDI para a possível segmentação do mel, fundamentando assim as etapas futuras. Utilizando a linguagem Python com suporte da biblioteca OpenCV, foi possível implementar as técnicas visadas para a segmentação do mel, considerando filtros de transformação de intensidade, filtragem espacial para suavização, filtros lineares e limiarização e detecção de bordas.

Após a fundamentação sobre as técnicas ter sido realizada, os filtros foram implementados de forma individual e sequencialmente, permitindo assim notar as variações causadas nas imagens. Em seguida, feita a implementação desses seis filtros, foram realizados testes em algumas imagens para a verificação da segmentação do mel. Todos os filtros implementados estão disponíveis no repositório *[Github](https://github.com/Winterdw/Engenharia-de-Computacao/tree/master/Filtros de PDI(TCC))*. A Figura [3](#page-5-0) apresenta o fluxo sequencial da aplicação dos filtros do algoritmo no qual após a seleção da imagem alvo da segmentação, cada técnica é executada uma após a outra, tendo como entrada a imagem final do filtro anterior. Assim no final do processo, tem-se a imagem segmentada.

<span id="page-5-0"></span>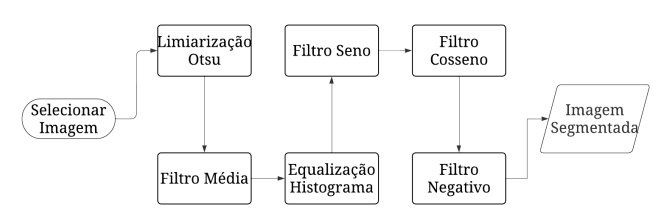

**Figura 3.** Fluxo sequência da aplicação dos filtros. Fonte: Os Autores (2021).

Em um primeiro momento, a demora da segmentação ficou perceptível por causa de problemas na programação de operações complexas como, por exemplo, o filtro da média. Nesta operação o filtro tem sua aplicação considerando os valores da vizinhança por meio de uma máscara de tamanho variável através de uma média dos valores dos *pixels* na qual é adotado o valor para o *pixel* central, tornando assim uma tarefa custosa, dependendo principalmente do tamanho da máscara adotada.

#### **3.3.2 Segunda Etapa: Aplicativo** *SegBee*

Visando a compatibilidade entre os filtros implementados e o aplicativo móvel, foi escolhida a biblioteca Kivy para o seu desenvolvimento. Todos os filtros citados na seção anterior foram agrupados em apenas um *script* Python, de maneira que a execução dos mesmos fosse feita em série, sem a necessidade da execução de cada filtro individualmente.

A proposta é que o sistema receba uma imagem capturada pelo usuário (apicultor) e execute uma série de técnicas de PDI com o objetivo de evidenciar em que local da placa está presente a classe alvo (mel). Por meio dos resultados da segmentação desses elementos, espera-se que a tomada de decisão do apicultor se torne mais evidente, pois, com base nas imagens, pode ser possível obter com precisão a proporção do mel presente na placa. Desse modo, o aplicativo pode auxiliar no manuseio e controle populacional das abelhas, obtendo dados precisos quanto a produtividade da colmeia.

Em termos da estrutura do código-fonte, a aplicação desenvolvida foi composta por três classes, as quais são apresentadas no diagrama da Figura [4.](#page-5-1) A classe *SegBee* responsável pela iniciação do aplicativo e pela chamada dos elementos gráficos contidos na classe *Bibkivy*. Por sua vez, a classe *Bibkivy* é responsável pela chamada dos elementos gráficos com os quais o usuário irá interagir para segmentação das imagens. A classe *Segmentador de Mel* contém todos os algoritmos computacionais responsáveis por, efetivamente, processar a identificação do mel nas imagens.

<span id="page-5-1"></span>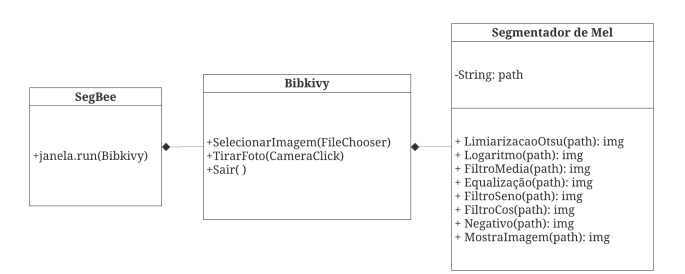

**Figura 4.** Diagrama de classes da aplicação Fonte: Os Autores (2021)

A tela inicial do aplicativo possui três botões. O primeiro deles ("Selecionar Imagem") redireciona o usuário para uma interface na qual é possível escolher uma imagem a ser segmentada. Ao clicar no botão para selecionar, é feita a chamada das técnicas de PDI para a segmentação da imagem. Caso o usuário deseje realizar outra segmentação, o *SegBee* volta na interface principal do aplicativo para que o usuário possa repetir o procedimento.

A segunda funcionalidade do aplicativo é apresentada na interface principal como "Tirar foto". Ao ser acionada, o *SegBee* realiza a abertura da câmera nativa do dispositivo para que seja feita a captura de uma imagem que, na sequência, será salva na unidade de armazenamento. Ao final, o usuário é redirecionado para a interface principal do aplicativo, podendo selecionar a imagem salva para ser segmentada. A terceira funcionalidade (botão "Sair") simplesmente encerra o aplicativo e finaliza todos os seus processos.

O desenvolvimento do aplicativo seguiu a metodologia iterativa/incremental. Este modelo de processo de desenvolvimento de *software* propõe a realização de diversas rodadas de implementações com base no *feedback* fornecido pelos usuários de pequenas versões disponibilizadas.

#### **3.3.3 Terceira Etapa: Testes do** *SegBee*

Todas as imagens coletadas de diferentes placas foram submetidas ao *SegBee* para que fosse possível, com o auxílio de dois especialistas, analisar os resultados obtidos. Em seguida, as imagens coletadas tiveram suas características de cor, brilho e contraste alteradas. A simulação de reflexo também foi realizada com o intuito de verificar como a ferramenta se comportaria mesmo em diferentes condições.

## **3.3.4 Quarta Etapa: Comparação dos resultados entre** *SegBee* **e** *DeepBee©*

Por fim e como última etapa, cinco imagens selecionadas foram segmentadas em série pelo *SegBee* para que, com os resultados coletados, fosse possível realizar um comparativo com o *DeepBee©* da região segmentada. As imagens foram selecionadas com o auxílio dos especialistas onde se buscou uma maior variabilidade entre as placas, com o objetivo de que os testes pudessem ser o mais generalizado possível. A justificativa pela seleção das cinco imagens se dá por dois motivos: (1) demora no tempo de processamento do *DeepBee©* e (2) as imagens selecionadas possuem características bem distintas, generalizando as possíveis situações que poderão ocorrer em ambiente real.

Os critérios dessa seleção resultaram nas seguintes características para cada uma das cinco imagens:

- Placa 1: grande presença de mel na parte superior, ocasionando assim uma segmentação mais evidente.
- Placa 2: concentração de mel na parte superior esquerda, diferenciando-a da imagem anterior tanto na forma da colmeia como na região onde o mel está localizado.
- Placa 3: não presença de mel percebida pelos especialistas.
- Placa 4: concentração do mel nos cantos esquerdo e direito superiores, diferenciando esta placa das outras selecionadas.
- Placa 5: distribuição considerável de elementos presentes na placa, fazendo com que a distinção visual do mel para as outras classes se torne mais complexa.

Ressalta-se que a seleção das mesmas foi realizada com base em alguns critérios como a variedade de formas da placa, a quantia da porção de mel visualmente presente e a qualidade da imagem, pois as bases continham imagens de diferentes resoluções.

Por último, houve a medição do tempo de cada execução (por meio da biblioteca *time* da linguagem Python) para que pudesse ser comparado o tempo de inferência de cada uma das soluções.

## **4. Resultados e Discussões**

## **4.1 Interface do aplicativo** *SegBee*

Considerando os potenciais usuários finais do aplicativo, optouse por construir uma interface gráfica simplificada, com poucos elementos gráficos e fáceis de serem identificados. A Figura [5](#page-6-0) apresenta a interface inicial do *SegBee* rodando em um Tablet Samsung Galaxy A7 com tela de 8,7 polegadas.

A interface ilustrada na Figura [5](#page-6-0) foi desenvolvida para que o usuário não tenha nenhuma dificuldade de uso, sendo simples e intuitiva. A ferramenta proposta também foi simulada em outras resoluções de tela, tendo funcionado corretamente.

<span id="page-6-0"></span>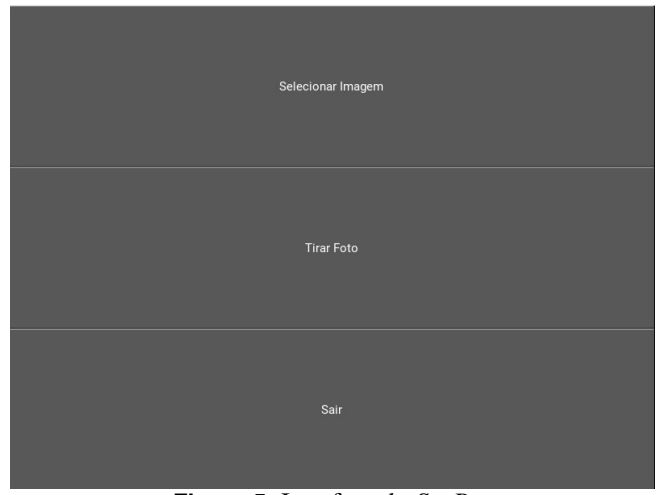

**Figura 5.** Interface do *SegBee* Fonte: Os Autores (2021)

Com os testes realizados, percebeu-se que um melhor desempenho da solução é alcançado ao serem utilizados dispositivos com dimensões de telas maiores. Entretanto, isso não é um limitante para dispositivos menores, desde que operem com a orientação da tela no sentido horizontal.

## **4.2** *SegBee*

Quando da realização das segmentações, o aplicativo desenvolvido mantém reservada a imagem original e cria uma cópia da mesma que, por sua vez, será segmentada. Ao final é feita a geração da imagem de saída para o comparativo de antes e depois. Após a segmentação das imagens pelo *SegBee* é possível notar que as partes da placa que possuem mel estão em um tom de cinza mais escuro comparado com os níveis de cinza apresentados nas demais partes da placa.

Quanto ao tempo gasto para a segmentação, é preciso entender que algumas características das imagens como a resolução, a visibilidade e o tamanho da placa influenciam diretamente no tempo deste processo, pois uma imagem com maior detalhamento de *pixels* demanda mais processamento até cumprir todas as tarefas previstas.

A Figura [6](#page-7-0) apresenta exemplos de imagens que foram segmentadas pela ferramenta *SegBee*.

A primeira imagem, foi realizada uma mudança de cores, no qual o objetivo foi simular reflexo na imagem para dificultar a segmentação. Já a segunda imagem, foi embaçada na parte superior, registro que contém o mel. Por fim, a terceira e última imagem, teve como objetivo simular uma condição de adversidade onde o brilho é máximo.

Apesar das alterações realizadas, foi visto que a área segmentada pelo *SegBee* nas imagens originais foi a mesma de quando as imagens sofriam alterações. Com isso, percebe-se que, dado a quantidade massiva de testes realizados variando os experimentos, a ferramenta *SegBee* consegue segmentar a imagem apesar das condições adversas.

<span id="page-7-0"></span>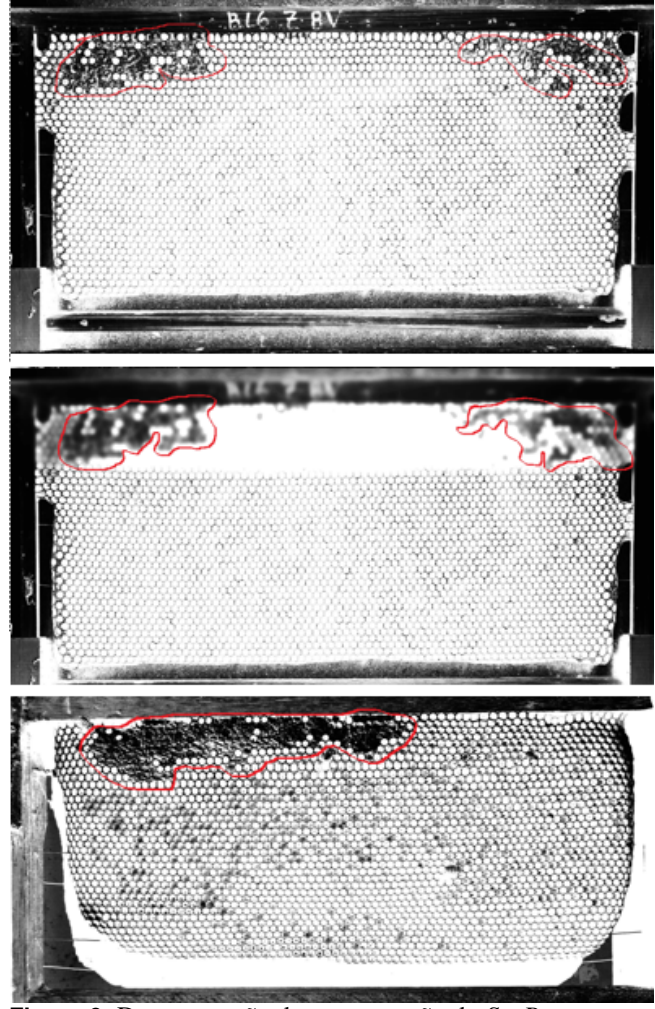

**Figura 6.** Demonstração da segmentação do *SegBee*. Fonte: Os Autores (2021)

### **4.2.1 Comparativo entre** *SegBee* **e** *DeepBee©*

O *DeepBee©* trabalha com duas etapas para concluir a classificação. A primeira consiste na detecção das imagens individualmente. Após detecção, é realizado o processo de classificação das imagens. Quando a imagem é processada, uma marcação do mel é feita indicando-o com um círculo marrom. O *DeepBee©* apresenta ser um classificador muito completo, complexo e bem preciso nas suas segmentações, marcando cada alvéolo com uma cor que indica a sua classe. Conforme anteriormente mencionado, as cinco imagens selecionadas foram segmentadas pelo *SegBee* e também processadas no *DeepBee©*, cujos resultados são apresentados na Figura [7.](#page-8-0) Na coluna A da Figura [7](#page-8-0) são ilustradas as imagens originais, enquanto nas colunas B e C são mostradas as imagens geradas pelas ferramentas *SegBee* e *DeepBee©*.

Os dois projetos foram construídos com tecnologias e abordagens diferentes, contudo visam um objetivo muito parecido. Ao se comparar as imagens finais segmentadas de uma mesma foto, nota-se a semelhança na evidenciação do mel nas placas, alcançando assim um marco importante do presente

trabalho. Para a comparação, foi analisado se o processo de segmentação do *SegBee* gera resultados similares aos de uma ferramenta mais robusta e que dispõe de um amplo conjunto de tecnologias para alcançar seu objetivo. Além disso, foi medido o tempo de processamento para cada uma das imagens para que fosse possível comparar a diferença entre duas aplicações distintas, uma empregando técnicas clássicas de PDI e outra utilizando aprendizado profundo.

Na Figura [7](#page-8-0) (linha 1) é visível a semelhança da segmentação realizada pelas duas ferramentas, pois ambos os segmentadores acusaram a mesma região contendo mel. O *SegBee* obteve um tempo de execução de 25 segundos, enquanto o *DeepBee©*realizou a segmentação em 10 minutos e 41 segundos.

O resultado apresentado na Figura [7](#page-8-0) (linha 2) é similar ao apresentado na linha anterior, onde ambas as imagens identificam o mel na região superior esquerda. O *SegBee* segmentou a imagem em 30 segundos, enquanto o *DeepBee©*finalizou em 11 minutos e dois segundos.

A Figura [7](#page-8-0) (linha 3) apresenta um caso anômalo, pois, conforme descrito anteriormente e ilustrado, a imagem selecionada não possui mel. O *SegBee* processou a imagem em três minutos, enquanto o *DeepBee©* terminou seu trabalho em 12 minutos e 32 segundos. A discrepância no tempo de execução se justifica em função de a imagem original ser uma foto de alta resolução, o que afeta o desempenho do SegBee, enquanto o *DeepBee©* mantém o tempo gasto próximo em relação às duas figuras apresentadas anteriormente. Como o *DeepBee©* trabalha com a segmentação das demais classes pertencentes numa placa, já era esperado o mesmo tempo de inferência para a segmentação das imagens.

Para a Figura [7](#page-8-0) (linha 4), é possível perceber o mel nas porções superiores direita e esquerda. O tempo de segmentação das ferramentas foi de três minutos e 10 segundos para o *SegBee* e 13 minutos e 20 segundos para o *DeepBee©*.

A Figura Figura [7](#page-8-0) (linha 5) apresenta na porção superior a parte do mel. Devido ao *SegBee* evidenciar também a região interna como escura, é preciso ter uma abstração de que a região superior apresenta tons mais compatíveis com o mel quando comparado com as imagens anteriores segmentadas. Através da ferramenta *DeepBee©*é possível confirmar mais uma vez que a região evidenciada deve ser a região superior. O tempo de execução dos respectivos segmentadores foi de três minutos e 18 segundos para o *SegBee* e de 13 minutos para o *DeepBee©*.

O *SegBee* apresentou um tempo total de processamento das cinco imagens em sequência de 10 minutos e 23 segundos, enquanto que o *DeepBee©* segmentou as mesmas cinco imagens, também em sequência e na mesma máquina, em uma uma hora e 35 segundos, sendo uma diferença considerável. A principal justificativa para essa descrepância no tempo de inferência das imagens é justamente o fato da ferramenta *DeepBee©* empregar técnicas de aprendizado profundo, enquanto a *SegBee* técnicas clássicas de PDI.

A partir da análise do resultado desses testes torna-se pos-

<span id="page-8-0"></span>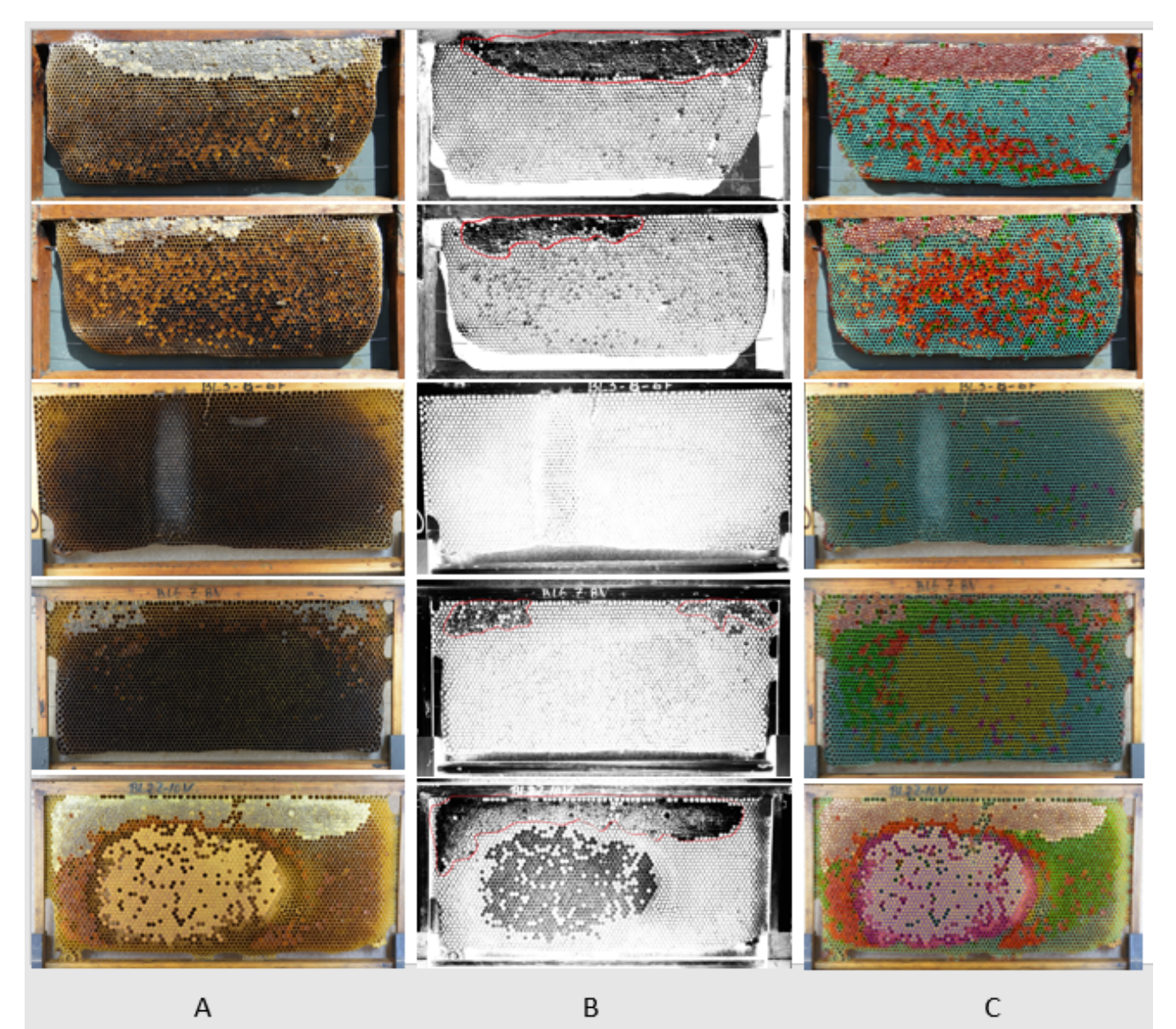

**Figura 7.** Em (A) imagens originais. Em (B) segmentadas pelo *SegBee* e em (C) Colunas pelo *DeepBee©*. Fonte: Os Autores (2021)

sível perceber que a interseção das regiões segmentadas pelas duas ferramentas é praticamente a mesma, indicando que a ferramenta desenvolvida neste trabalho torna-se promissora para promover a segmentação do mel em placas de apiários. Além disso, todas as imagens segmentadas foram inspecionadas e avaliadas pelos especialistas na área da Apicultura, que também indicaram quanto a aplicação da ferramenta.

## **5. Considerações Finais**

Nessa pesquisa buscou-se contribuir com o trabalho de profissionais envolvidos com a Apicultura por meio do desenvolvimento de um aplicativo móvel que exija menor processamento computacional para a segmentação de imagens de placas de apiários. Tal recurso pode ter utilidade para usuários que

preferem métodos menos detalhados e com mais velocidade para a geração de resultados, do que uma ferramenta com uma maior assertividade, mas com um tempo de execução exacerbado.

Além disso, com a utilização da ferramenta desenvolvida torna-se possível uma menor dependência de profissionais experientes para a tomada de decisão sobre o que fazer com as placas contendo mel em apiários, fazendo com que aumente a produtividade do mel em grandes colmeias.

A solução *SegBee* utiliza técnicas de manipulação de imagens de menor complexidade, otimizando assim o desempenho de todo o processo e reduzindo o tempo total de execução. Esse fato foi evidenciado e comprovado ao comparar o aplicativo *SegBee* com a ferramenta *DeepBee©*, que emprega

abordagens baseadas em aprendizado profundo para a segmentação da imagem.

Algumas dificuldades foram encontradas durante o percurso de desenvolvimento. A primeira delas foi na busca de material para o referencial teórico e estudos iniciais sobre o assunto. Muitas são as técnicas de PDI utilizadas em áreas totalmente diferentes, mas ainda existe uma carência na área das ciências agrárias, em especial voltadas para a Apicultura.

Uma limitação da ferramenta desenvolvida é o tempo de inferência da imagem, uma vez que qualquer usuário tem certa impaciência em ter que aguardar algum tipo de processo realizado por um sistema computacional. Além disso, a dificuldade em divulgar a ferramenta para um maior número de apicultores, até para que fosse possível ter uma quantidade maior de *feedbacks*.

De todo modo, o objetivo deste trabalho foi alcançado, uma vez que o aplicativo atende ao propósito de segmentar o mel nas placas de um apiário com eficiência, comparado-o a ferramenta comercial *DeepBee©*.

Possíveis trabalhos futuros podem ser iniciados com base no trabalho aqui abordado em conjunto com as seguintes demandas:

- Desenvolvimento de um segmentador para todas as classes presentes nas placas (pulpa, polen, alvéolo vazio e larva) utilizando apenas técnicas de PDI;
- Desenvolvimento de um classificador automático que apresente a proporção de cada classe contida na placa de um apiário;
- Otimizações no tempo de execução e de recursos computacionais da ferramenta *DeepBee©* para que possa ser utilizada em uma maior gama de dispositivos.

## **Agradecimentos**

Os autores agradecem ao IFMG – Campus Bambuí pela infraestrutura cedida para o desenvolvimento do trabalho e pela coleta das imagens, bem como os especialistas da área de Apicultura que se disponibilizaram a auxiliar no processo de construção da solução. Além disso, ressalta-se que o presente trabalho foi realizado com o apoio financeiro da CAPES, FAPEMIG e CNPq.

## **Contribuição dos autores**

Todos os autores contribuíram igualmente para este artigo.

## **References**

<span id="page-9-0"></span>[1] BUAINAIN, A. M. et al. *Cadeias produtivas de flores e mel*. [S. l.]: IICA, 2007. v. 9. (MAPA. Agronegócios, v. 9).

<span id="page-9-1"></span>[2] BARROS, D. d. S. et al. Mapeamento e caracterização ambiental das áreas apícolas dos municípios de mucajaí e cantá do estado de roraima. *REVISTA AGRO@ MBIENTE ON-LINE*, [S. l.], v. 2, n. 1, p. 77–87, 2010.

<span id="page-9-2"></span>[3] BACAXIXI, P. et al. A importância da apicultura no brasil. *Revista Científica Eletrônica de Agronomia*, [S. l.], v. 10, n. 20, 2011.

<span id="page-9-3"></span>[4] CARVALHO, M. A. G. d. Processamento digital de imagens aplicações. [S. l.], 2004. Disponível em: [<https://www.ft.unicamp.br/~magic/Gerais/jornada\\_](https://www.ft.unicamp.br/~magic/Gerais/jornada_unisantos2004.PDF) [unisantos2004.PDF>.](https://www.ft.unicamp.br/~magic/Gerais/jornada_unisantos2004.PDF)

<span id="page-9-4"></span>[5] GONZALEZ, R. C.; WOODS, R. C. *Processamento digital de imagens*. 3. ed. [S. l.]: Pearson Universidades, 2009.

<span id="page-9-5"></span>[6] PERSECHINO, A.; ALBUQUERQUE, M. P. d. Processamento digital de imagens: conceitos fundamentais. *MONOGRAFIAS-CBPF*, v. 1, n. 4, 2015.

<span id="page-9-6"></span>[7] CÂMARA, G. et al. Spring: Processamento de imagens e dados georeferenciados. [S. l.], p. 233–242, 1992.

<span id="page-9-7"></span>[8] SILVA, D. J. A. *Segmentação*. Paraná, Brasil, 2013. Disponível em: [<https://docs.ufpr.br/~centeno/uni/pdi/pdf/](https://docs.ufpr.br/~centeno/uni/pdi/pdf/aulapdi05.pdf) [aulapdi05.pdf>.](https://docs.ufpr.br/~centeno/uni/pdi/pdf/aulapdi05.pdf)

<span id="page-9-8"></span>[9] VIEIRA, D. M. A. d. C. e. a. Visão computacional: segmentação de imagens. São Paulo, Brasil, 2018. Disponível em: [<http://iris.sel.eesc.usp.br/sel886/Aula\\_5.pdf.>](http://iris.sel.eesc.usp.br/sel886/Aula_5.pdf.)

<span id="page-9-9"></span>[10] FURUIE, S. S. Processamento de imagens segmentação. 2016. Disponível em: [<https://edisciplinas.](https://edisciplinas.usp.br/pluginfile.php/1086819/mod_resource/content/1/Segmentação2016.pdf) [usp.br/pluginfile.php/1086819/mod\\_resource/content/1/](https://edisciplinas.usp.br/pluginfile.php/1086819/mod_resource/content/1/Segmentação2016.pdf) SegmentaÃğÃčo2016.pdf>.

<span id="page-9-10"></span>[11] PATEL, P.; THAKKAR, A. The upsurge of deep learning for computer vision applications. *International Journal of Electrical and Computer Engineering*, IAES Institute of Advanced Engineering and Science, [S. l.], v. 10, n. 1, p. 538, 2020.

<span id="page-9-11"></span>[12] LATIOUI, Z. E.; BOUGUEROUA, L.; MORETTO, A. Social media chatbot system-beekeeping case study. In: *International Conference on Hybrid Intelligent Systems*. [S. l.]: Springer, 2018. p. 302–310.

<span id="page-9-12"></span>[13] HADJUR, H.; AMMAR, D.; LEFÈVRE, L. Analysis of energy consumption in a precision beekeeping system. In: *Proceedings of the 10th International Conference on the Internet of Things*. Nova York, EUA: Association for Computing Machinery, 2020. (IoT '20), p. 1–8.

<span id="page-9-13"></span>[14] ZGANK, A. Iot-based bee swarm activity acoustic classification using deep neural networks. *Sensors*, Multidisciplinary Digital Publishing Institute, [S. l.], v. 21, n. 3, 2021.

<span id="page-9-14"></span>[15] MENAD, H.; BEN-NAOUM, F.; AMINE, A. Deep convolutional neural network for pollen grains classification. In: *JERI*. [S. l.]: CEUR-WS, 2019.

<span id="page-9-15"></span>[16] MOHD-ISA, W.-N.; NIZAM, A.; ALI, A. Image segmentation of meliponine bee using faster r-cnn. In: *2019 Third World Conference on Smart Trends in Systems Security and Sustainablity (WorldS4)*. Londres, Reino Unido: IEEE, 2019. p. 235–238.

<span id="page-10-1"></span><span id="page-10-0"></span>[17] DAVIDSON, P. et al. Anomaly detection in beehives using deep recurrent autoencoders. In: . [S. l.]: [s.n.], 2020. p. 142–149.

<span id="page-10-2"></span>[18] BERKAYA, S. K.; GUNAL, E. S.; GUNAL, S. Deep learning-based classification models for beehive monitoring. *Ecological Informatics*, Elsevier, [S. l.], p. 101353, 2021.

<span id="page-10-3"></span>[19] ALVES, T. S. et al. Automatic detection and classification of honey bee comb cells using deep learning. *Computers and Electronics in Agriculture*, Elsevier, Países Baixos, v. 170, n. C, p. 105244, 2020.

<span id="page-10-4"></span>[20] CHOLLET, F. The limitations of deep learning. *Deep Learning With Python*, Manning Publications, 2017.

<span id="page-10-5"></span>[21] ABBE, E.; SANDON, C. Provable limitations of deep learning. *arXiv*, 2018.

<span id="page-10-6"></span>[22] SHINDE, P. P.; SHAH, S. A review of machine learning and deep learning applications. In: *2018 Fourth international conference on computing communication control and automation (ICCUBEA)*. Pune, Índia: IEEE, 2018. p. 1–6.

<span id="page-10-7"></span>[23] GIGER, M. L. Cad, radiomics, and ai in breast imaging. *High-Dimensional Fuzzy Clustering*, 2020.